FÜR AUTOREN: VIDEOINHALTE FÜR BÜCHER SELBST ERSTELLEN

# Video-Inhalte für Lehr-, Fach- & Sachbücher selbst erstellen

Wir haben derzeit folgende Möglichkeiten, Ihr Buch bei Springer Nature auszuspielen:

- einmal klassisch als **gedrucktes Buch**,
- **online** im Browser als scrollbarer Fließtext auf **SpringerLink**,
- und als **herunterladbares eBook** als **PDF-** oder **ePUB-Dokument**.

All diese Medienformate können Ihre Multimedia-Inhalte problemlos anzeigen, zum Beispiel durch direktes Streaming von Videos online oder Verlinkung.

Um die digitalen Inhalte im gedruckten Buch zu erreichen, haben wir die **SN More [Media](https://www.springernature.com/de/researchers/springer-nature-apps) App** entwickelt, die man auf seinem Smartphone oder Tablet kostenlos installieren kann (sowohl für Android und iOS erhältlich).

Mit der SN More Media App kann man bestimmte mit einem Playbutton (▶) versehene Links, sogenannte componentDOIs (z.B. <https://doi.org/10.1007/000-001>) abscannen, woraufhin sich der dazugehörige Multimedia-Inhalt innerhalb der App öffnet und dort angeschaut werden kann, während man das Buch aufgeschlagen neben sich liegen hat.

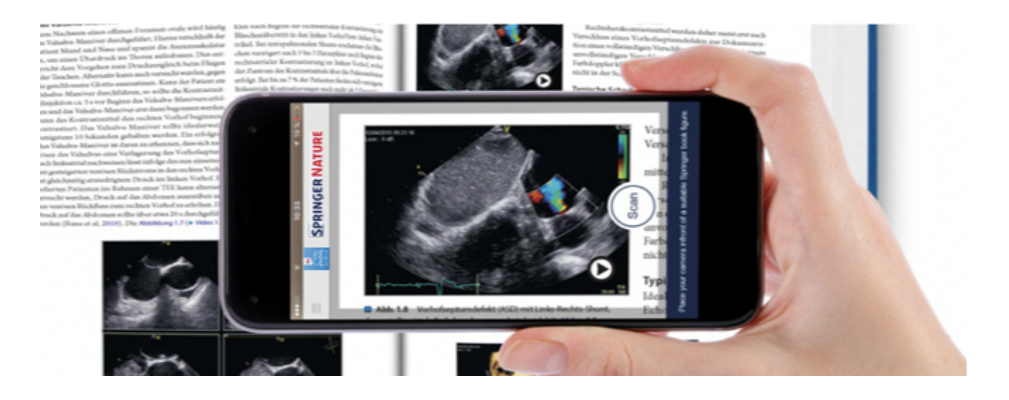

In diesem Dokument geben wir Ihnen einige Hilfestellungen für die Erstellung von Videos für Ihr Lehr-, Fach- oder Sachbuch bei Springer Nature.

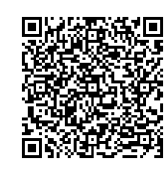

[Download](https://apps.apple.com/us/app/springer-multimedia-app/id1235574407) from Apple App Store [Download](https://play.google.com/store/apps/details?id=com.springer.multimediaapp) from Google Play Store

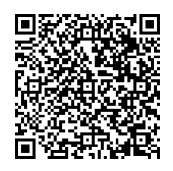

## Didaktische Aufarbeitung des Inhalts für Videos

Hier sind einige Fragen, die Ihnen bei der Aufarbeitung des Inhalts für die digitale Umsetzung helfen können:

- Was ist das Lernziel des ausgewählten Inhalts?
- Falls Sie bereits ein erfahrener Dozent sind: Was kommt in Ihren Vorlesungen gut an? Wie würden Sie Ihr Thema einem Studenten in 2 Minuten erklären? (Beachten Sie hierbei auch, dass man die Inhalte für ein Video im Unterschied zur Vorlesung sehr viel "zackiger" und kondensierter erstellen sollte.)
- Welche Informationen sind wichtig für das Verständnis? Und welche Informationen lenken eher ab und können weggelassen werden?
- Wie baue ich die Erklärung am besten auf, so dass der Inhalt sofort verstanden wird?
- Eignet sich mein Thema wirklich für ein Video? Und welchen Mitteln oder mit welcher Darstellungsweise (z.B. Vortrag, Whiteboard, Slides, PowerPoint-Animation) kann ich den Inhalt am besten mit einem Video veranschaulichen, so dass die Lernenden einen optimalen Zugang zum Thema finden?
- Wie lang sollen die jeweiligen digitalen Materialien sein? (Daumenregel: Für Videos bieten sich in der Regel kürzere Inhalte von 2-8 Minuten an; je nach Thema machen aber auch längere Videos Sinn.)

## Skript

Daumenregeln für die Erstellung und das Einüben Ihres Skripts

- Fertigen Sie je nach Ihren Vorlieben und Erfahrungsstand ein ausformuliertes Skript, ein Skript in Stichpunkten oder eine Mindmap an, damit sie keine wichtigen Informationen vergessen.
- Steigen Sie sofort in das Thema ein.
- 1 Minute gesprochener Text besteht aus ungefähr 110 Wörtern ausgeschriebener Text (je nach Sprechgeschwindigkeit mehr oder weniger).
- Die Sprache sollte einfach sein (keine Verschachtelungen, leichte Sprache, Fachvokabular nur einsetzen, wenn sehr gängig oder vorher einführen/erklären)
- Üben Sie Ihr Skript mehrfach vor dem Spiegel. Dadurch finden Sie heraus, welche Formulierungen funktionieren und ob Brüche in Ihrem Vortrag sind. Generell gilt außerdem, dass man vor der Kamera oder dem Mikrofon immer etwas "schläfriger" wirkt, als es einem selbst vorkommt. Bemühen Sie sich daher besonders um ein lebhaftes Vortragen mit variabler Mimik, moderaten Hand- und Armbewegungen aber einem relativ ruhigen Oberkörper.

## Storyboard

Das Storyboard ist bei der Planung von Videos hilfreich und besteht aus kleinen skizzierten Grafiken, mit denen man die einzelnen Szenen plant. Die einzelnen Skizzen brauchen hierfür nicht detailliert oder gut gezeichnet zu sein und sollen Ihnen nur als Gedächtnisstütze für die einzelnen visuellen Elemente dienen. Die einzelnen Szenen im Storyboard können dann an das Skript angegliedert werden.

Auf der nächsten Seite befindet sich eine Vorlage zum Ausdrucken. Alternativ können Sie auch die Freeware "**[Storyboarder](https://wonderunit.com/storyboarder/)**" auf dem Computer (MacOS, Linux & Windows) verwenden.

## **SPRINGER NATURE**

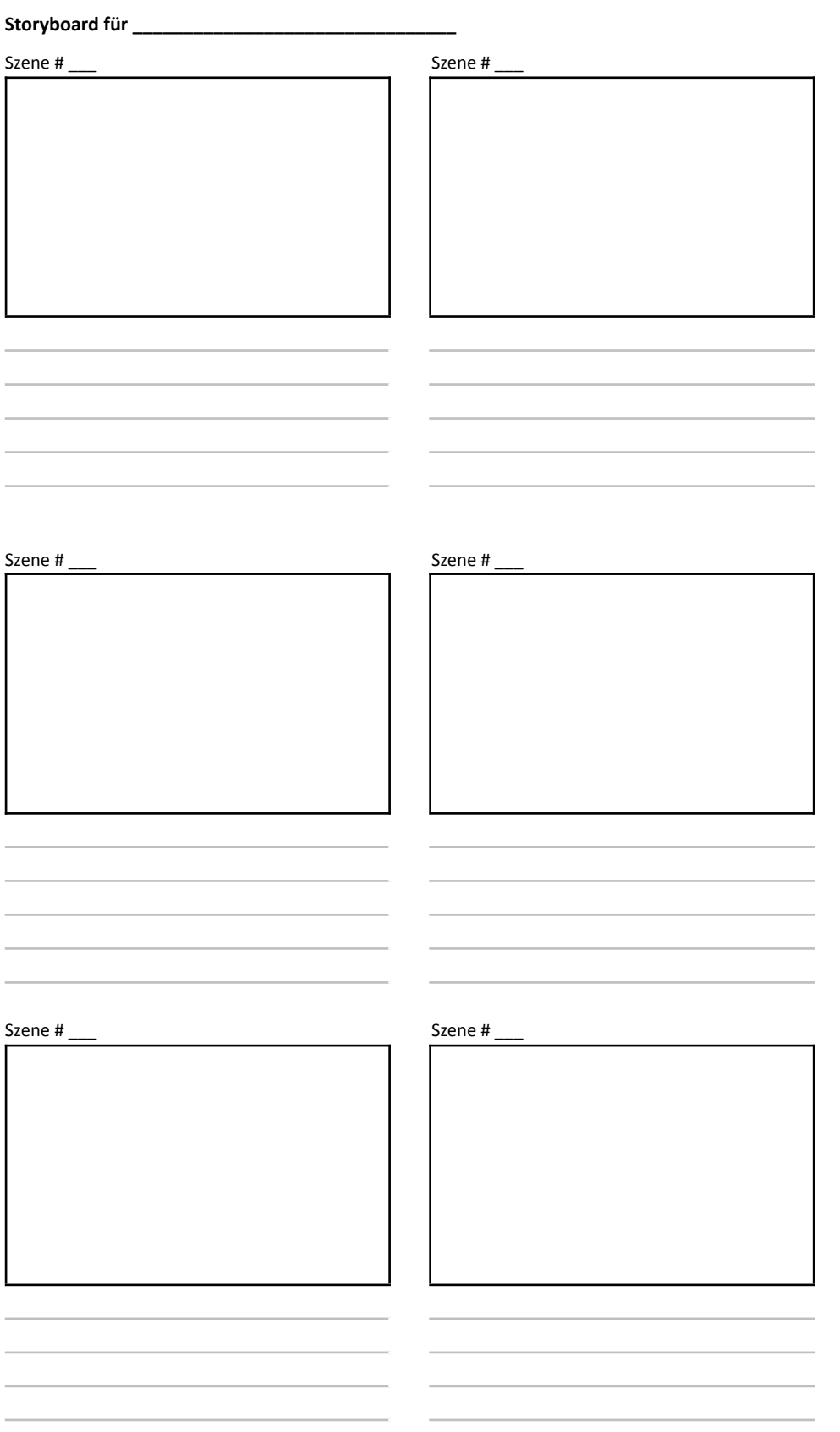

## Technisches Equipment & Software

Grundsätzlich gilt: **Benutzen Sie die technische Ausrüstung, die Ihnen bereits zur Verfügung steht** und **probieren Sie aus**, ob die Qualität Ihrer Videoaufnahmen bereits zufriedenstellend sind.

Hier sind außerdem einige **Vorschläge** für eine einfache technische Ausrüstung, die Sie für die Erstellung von bereits qualitativ recht hochwertigen Video- und Audio-Inhalten verwenden können, falls Sie sich eine neue Ausrüstung zulegen wollen:

### **Kamera**

#### **Smartphones & Tablets:**

(Keine vollständige Liste, sollten generell 4K filmen können, auch wenn man später eine niedrigere Qualität abliefert)

- iPhone 7 und besser
- iPad Pro 12.9"
- Samsung Galaxy 8 und besser
- Google Pixel 2 und besser
- Huawei P20 und besser
- LG V20 und besser
- Sony Experia XZ2

#### **Kameras:**

- Sony DSCW800 Digitalkamera
- Nikon COOLPIX L32 Digitalkamera
- Canon PowerShot A2300 16,0 MP Digitalkamera

### **Mikrofon**

#### **Kameramikrofon:**

Rode VidMic Go

#### **Ansteckmikrofon (Lavelier):**

- Rode smartLav+
- Audio-Technica ATR3350

#### **Tischmikrofon:**

- **Blue Yeti**
- Rode NT-1A

### **Software**

### **Video-Schnitt**

- [iMovie](https://www.apple.com/de/imovie/) (macOS)
- **[FinalCut](https://www.apple.com/de/final-cut-pro/) Pro (macOS)**
- **Adobe [Premiere](https://www.adobe.com/de/products/premiere.html?gclid=EAIaIQobChMI2Jb_prXq6AIVmLt3Ch1PFwj8EAAYASAAEgJ4x_D_BwE&sdid=88X75SKP&mv=search&ef_id=EAIaIQobChMI2Jb_prXq6AIVmLt3Ch1PFwj8EAAYASAAEgJ4x_D_BwE:G:s&s_kwcid=AL!3085!3!341179576293!b!!g!!+adobe%20+premiere%20cs6) (macOS, Windows)**
- Da Vinci [Resolve](https://www.blackmagicdesign.com/products/davinciresolve/) (Freeware; macOS, Windows, Linux)
- [Openshot](https://www.openshot.org/) (Freeware; macOS, Windows, Linux)

### **Screencasting & Video-Schnitt**

- [Camtasia](https://www.techsmith.com/video-editor.html) (Windows, MacOS)
- **[Screenflow](https://www.telestream.net/screenflow/overview.htm?&gclid=EAIaIQobChMIuub95rXq6AIVBap3Ch0dDwjJEAAYASAAEgKzwPD_BwE) (MacOS)**
- **Open [Broadcaster](https://obsproject.com/) Software (Freeware; MacOS, Windows)**
- [QuickTime](https://support.apple.com/downloads/quicktime) (MacOS)

#### **Animation & Präsentation**

- **[PowerPoint](https://products.office.com/en/powerpoint) (Windows & MacOS)**
- [Keynote](https://www.apple.com/de/keynote/) (MacOS & iOS)
- Adobe After [Effects](https://www.adobe.com/de/products/aftereffects.html?gclid=EAIaIQobChMImKzpxbbq6AIVjbd3Ch1UFQhXEAAYASAAEgLw6PD_BwE&sdid=88X75SKP&mv=search&ef_id=EAIaIQobChMImKzpxbbq6AIVjbd3Ch1UFQhXEAAYASAAEgLw6PD_BwE:G:s&s_kwcid=AL!3085!3!341206047244!e!!g!!adobe%20after%20effects) (Windows & MacOS)

### **Audiosoftware**

**[Audacity](https://www.audacityteam.org/) (Freeware, MacOS, Windows)** 

### **Apps für Video-Aufnahmen mit Smartphone oder Tablet**

- [FilmicPro](https://www.filmicpro.com) (iOS, Android)
- Prof. [Hornet](https://autocueapp.com) (Teleprompter for iOS)

## Technische Voraussetzungen für Video & Audio

Folgende technische Voraussetzungen sollten Ihre Video-Dateien erfüllen, um in Ihr Buch bei Springer Nature aufgenommen und mit der SN More Media App abgespielt werden zu können:

- Unterstützte **Videoformate**: avi, wmv, mp4, mov, m2p, mp2, mpg, mpeg, flv, mts, m4v, 3gp, mp3, wav, m4v, wav.
- Unterstützte **Videoqualität**: 1280 x 720 (auch "HD", "HDready" oder "720p" genannt) oder falls HD nicht möglich ist: 1024 x 576 (PAL 16:9) oder 768 x 576 (PAL 4:3). Videos von höherer Qualität (wie full-HD, 4K etc.) sollten zu 1280 x 720 konvertiert werden vor der Abgabe, da Speicherverbrauch und Uploadzeiten sonst zu hoch sind.
- Die **Länge** eines Videos muss mindestens 1 Sekunde betragen. Es gibt keine maximale Beschränkung für die Länge der Videos. Ein guter Richtwert ist 1-8 Minuten für die meisten Videos, kann aber falls sinnvoll auch darüber liegen.
- Die **maximale File-Größe** für alle Videos inklusive Manuskript ist 25GB.
- Beachten Sie beim Editieren mit einem Video-Schnittprogramm, dass das Video eine **Audiospur** enthalten und die Videospur über der Audiospur liegen muss.

● **Weitere Voraussetzungen**: Video-Codec: H.264, Profil: "High" oder wenigstens "Extended", Video-Bitrate: 5.000 - 8.000 Kbit/s, Audio-Bitrate: 320 Kbit/s, Stereo, 44,1 KHz, 2-pass conversion ist empfohlen.

## Hinweise zur Einbindung der Videos in Ihr Manuskript

Bitte holen Sie sich – wie bei den Abbildungen auch – **Abdruck-/Filmgenehmigungen** (oder **Patienteneinwilligungen**) ein, sofern Sie Fremdmaterial verwenden oder Personen gefilmt werden, und bewahren Sie auf. Genauere Informationen finden Sie [hier.](https://www.springernature.com/gp/policies/editorial-policies/third-party-permissions)

Die Anzahl und genaue Position der Videos im Manuskript muss bei dessen Abgabe im Verlag feststehen. Bitte beachten Sie, dass **zu jedem Video ein Bild im Manuskript** stehen muss, das das Video repräsentiert und unter dem wir in der Bildbeschreibung die componentDOI platzieren, die von der **SN More Media App** gescannt werden kann, um das jeweilige Video für den Leser abzuspielen. Dieses Bild erhält außerdem eine Abbildungsnummer basierend auf der Kapitelnummer, auf die Sie in Ihrem Text verweisen können.

## **Praktische Tipps zur Erstellung Ihrer Videos**

Allgemein gilt, dass das Bild scharf, gut ausgeleuchtet und nicht verwackelt sein sollte. Filmen Sie möglichst im Querformat und machen Sie eine Probeaufnahme, um die Bildqualität und Tonqualität zu testen, bevor Sie loslegen.

- Verwenden Sie eine stabile Unterlage oder ein Stativ, um ein **ruhiges Bild** zu erzeugen.
- Nehmen Sie einmalig vor der Videoaufnahme einen **Weißabgleich** vor. Dieser erlaubt eine den Lichtverhältnissen angepasste Farbtemperatur.
- Tragen Sie möglichst keine Kleidung mit Streifen oder grell bunte Kleidung. Vermeiden Sie glitzernden Schmuck und achten Sie bei Brillen auf die Reflektion.
- Achten Sie auf eine gleichmäßige **Beleuchtung**. Das Objekt sollte nicht im Dunkeln liegen. Am besten eignet sich Tageslicht. Bitte nicht ins Gegenlicht filmen, Spiegelungen (z.B. in der Brille) und blendende Lampen möglichst außerhalb des Filmausschnitts lassen.
- **Fokussieren** Sie den Bildausschnitt auf das eigentliche Thema und räumen Sie überflüssige und ablenkende Gegenstände aus dem Bild.
- Machen Sie bei der Aufnahme keine oder nur ruhige **Schwenks** (z.B. mit [Gimbal\)](https://www.youtube.com/watch?v=g0C3Q7bjfMs) mit der Kamera.
- Um Ihre Videos barrierefrei zu gestalten, lesen Sie Inhalte, die Sie im Video darstellen, vor und kommentieren Sie nur visuell sichtbare Vorgänge.
- Bei kurzen Mehr-Sekunden-Videos (z.B. Ultraschall) ist es empfehlenswert das die Videos mehrfach hintereinander (als "loop") geschaltet werden.

### **Tipps für gutes Audio**

- Platzieren Sie das Mikrofon nahe der aufzunehmenden Tonquelle.
- Störgeräusche und Übersteuern möglichst vermeiden. Hintergrundmusik sollte aus rechtlichen Gründen ebenso vermieden werden.
- Falls Ihr Video kein Audio enthält, bereinigen Sie die Audiospur von Störgeräuschen (eine Audiospur muss aber immer vorhanden sein) oder besser: beschreiben Sie die sichtbaren Vorgänge noch einmal mit einem Voice-over, um Ihr Video barrierefrei zu machen.

## **Das erste Video im Kasten?**

Schicken Sie uns Ihr erstes Video oder ein Probevideo, damit wir Ihnen noch weiteres Feedback zu Ihrer Aufnahme geben können, bevor Sie die restlichen Videos drehen.

## **Einsenden der Videos**

Fertigen Sie bitte eine **Video-Liste in Excel** nach dem folgenden Schema an (bitte obere Zeile auf Englisch beibehalten):

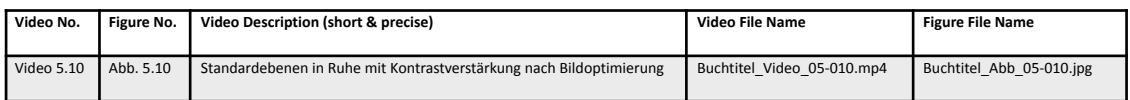

Schicken Sie uns dann die Liste zusammen mit den Videos und den dazugehörigen Abbildungen gemeinsam mit Ihrem Manuskript.